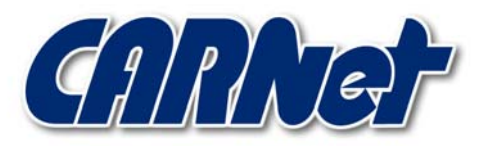

HRVATSKA AKADEMSKA I ISTRAŽIVAČKA MREŽA CROATIAN ACADEMIC AND RESEARCH NETWORK

# **Analiza Qchain programskog paketa**

**CCERT-PUBDOC-2003-02-04** 

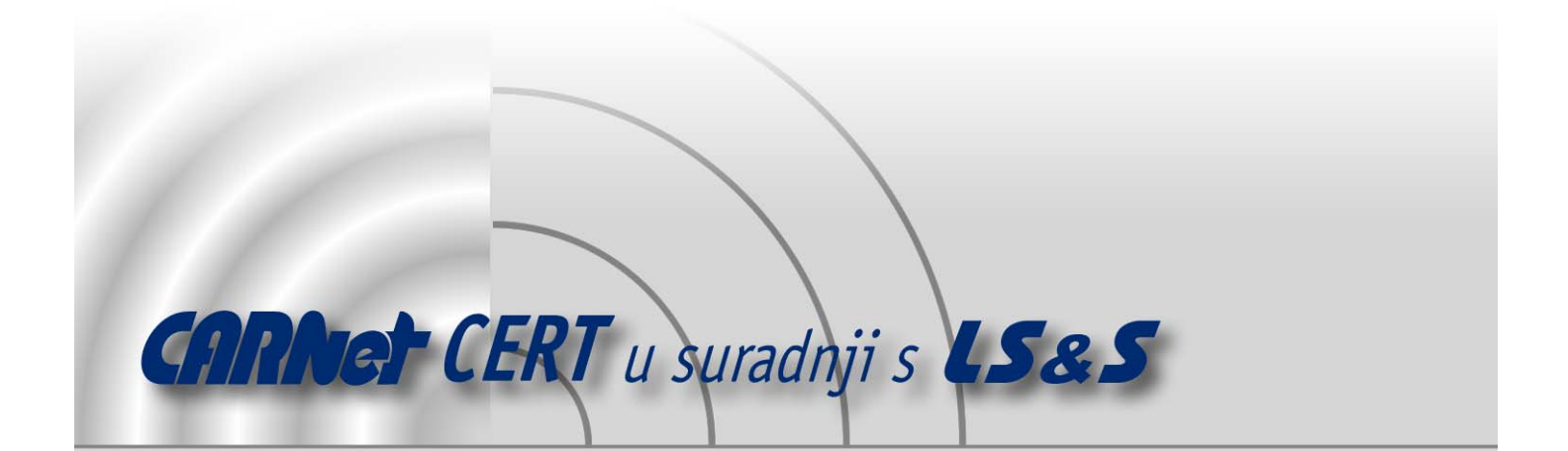

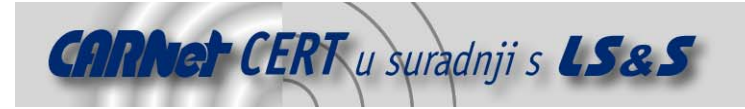

Sigurnosni problemi u računalnim programima i operativnim sustavima područje je na kojem CARNet CERT kontinuirano radi.

Rezultat toga rada ovaj je dokument koji je nastao suradnjom CARNet CERT-a i LS&Sa, a za koji se nadamo se da će Vam koristiti u poboljšanju sigurnosti Vašeg sustava.

**CARNet CERT**, www.cert.hr - nacionalno središte za **sigurnost računalnih mreža** i sustava.

LS&S, www.lss.hr- laboratorij za sustave i signale pri Zavodu za elektroničke sustave i obradbu informacija Fakulteta elektrotehnike i računarstva Sveučilišta u Zagrebu.

Ovaj dokument predstavlja vlasništvo CARNet-a (CARNet CERT-a). Namijenjen je za javnu objavu, njime se može svatko koristiti, na njega se pozivati, ali samo u originalnom obliku, bez ikakvih izmjena, uz obavezno navođenje izvora podataka. Korištenje ovog dokumenta protivno gornjim navodima, povreda je autorskih prava CARNet-a, sukladno Zakonu o autorskim pravima. Počinitelj takve aktivnosti podliježe kaznenoj odgovornosti koja je regulirana Kaznenim zakonom RH.

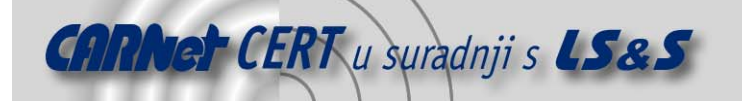

## Sadržaj

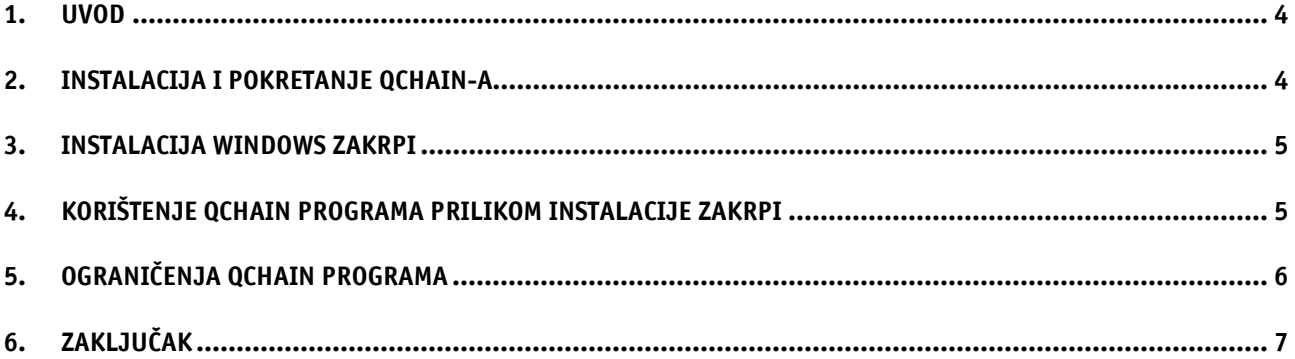

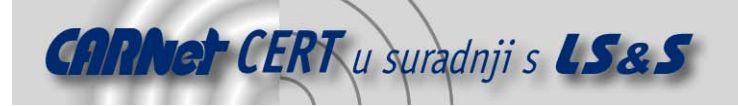

#### **1. Uvod**

Microsoft je objavio alat pod imenom Qchain koji administratorima sustava daje mogućnost instalacije više zakrpi odjednom, bez potrebe za restartanjem računala između instalacija. Pomoću ovog programa olakšava se instalacija Windows operacijskih sustava i njihovo daljnje održavanje. Ovaj alat se može koristiti na sljedećim operacijskim sustavima:

- Microsoft Windows NT Server, Enterprise Edition 4.0,
- Microsoft Windows NT Server 4.0 Terminal Server Edition,
- Microsoft Windows NT Server 4.0,
- Microsoft Windows NT Workstation 4.0,
- Microsoft Windows 2000 Datacenter Server,
- Microsoft Windows 2000 Advanced Server,
- Microsoft Windows 2000 Professional,
- Microsoft Windows 2000 Server.

Potrebno je napomenuti da sustavi Windows XP i Windows 2000 sa instaliranim Service Pack 3 paketom imaju uključenu podršku za višestruku instalaciju zakrpi, tako da kod njih ne postoji potreba za korištenjem Qchain alata.

#### **2. Instalacija i pokretanje Qchain-a**

Posljednja inačica QChain programa nalazi se na adresi http://www.microsoft.com/downloads/release.asp?ReleaseID=29821. Alat se instalira pokretanjem instalacijske datoteke q296861 W2k spl x86 en.exe koja će otvoriti prozor u kojem se bira ciljani direktorij za instalaciju Qchain-a (Slika 1).

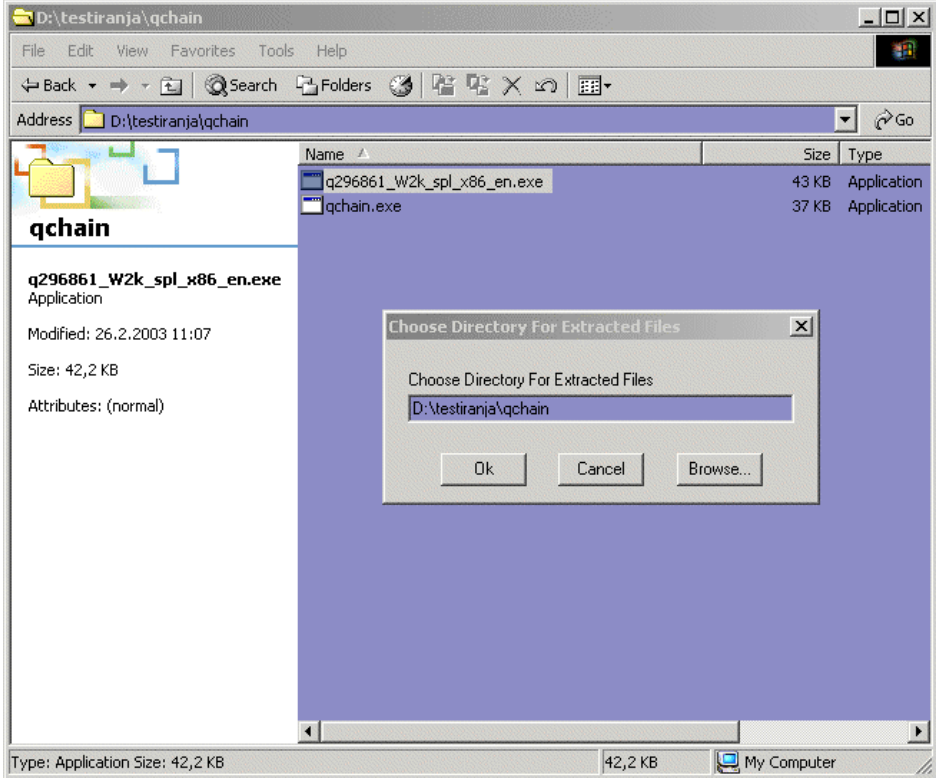

**Slika 1:** Instalacija QChain-a

Rezultat instalacije je naredba qchain.exe koja se pokreće iz naredbenog retka. Program kao parametar može primiti ime log datoteke u koju će se spremati podaci o radu. Ime log datoteke je dovoljno navesti prilikom pokretanja naredbe Qchain:

D:\qchain>qchain log datoteka

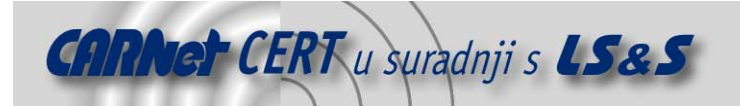

### **3. Instalacija Windows zakrpi**

Zakrpa je jedna (ili više) datoteka koje se koriste za ispravljanje grešaka u sustavu. Microsoft izdaje svoje zakrpe u obliku .exe datoteka koje se instaliraju jednostavnim pokretanjem. Instalacijski program za zakrpe prima sljedeće parametre:

- /F zatvara sve aplikacije prije resetiranja računala,
- /N ne radi uobičajeni backup izmijenjenih datoteka,
- /Z onemogućuje restart računala nakon instalacije zakrpi,
- /Q uključuje *quiet* način rada (nema interakcije s korisnikom),
- /M koristi *unattended Setup* način rada za Windows 2000 sustav,
- /U koristi unattended Setup način rada za Windows XP sustav,
- /L ispisuje listu instaliranih zakrpi.

Batch datoteka koja bi instalirala više zakrpi odjednom izgledala bi ovako:

```
@echo off 
setlocal 
set PATHTOFIXES=E:\hotfix
%PATHTOFIXES%\Q123456_w2k_sp4_x86.exe /Z /M 
%PATHTOFIXES%\Q123321_w2k_sp4_x86.exe /Z /M 
%PATHTOFIXES%\Q123789_w2k_sp4_x86.exe /Z /M
```
#### **4. Korištenje Qchain programa prilikom instalacije zakrpi**

Prilikom instalacije zakrpi, određene datoteke nije moguće zamijeniti odmah već se nove datoteke smještaju u Pending File Rename red. Prilikom sljedećeg pokretanja računala, čita se sadržaj Pending File Rename reda i mijenjaju potrebne datoteke. U slučaju instalacije više zakrpi odjednom, bez restarta računala između svake od instalacija, javlja se sljedeći problem:

- Obje zakrpe sadrže *update* iste datoteke,
- Zakrpa A sadrži inačicu 3 navedene datoteke, dok zakrpa B sadrži inačicu 2 iste datoteke,
- Prilikom instalacije zakrpe A inačica 3 nove datoteke smješta se u *Pending File Rename red*,
- Prilikom instalacije zakrpe B inačica 2 iste datoteke smješta se u *Pending File Rename red*,
- Nakon restarta računala, instalirati će se inačica 2 nove datoteke zbog toga što je zadnja u redu.

Opisani scenarij rezultirao je instalacijom starije inačice zakrpane datoteke, što naravno nije poželjno. Zadatak Qchain alata je preuređivanje Pending File Rename reda tako da u njemu ostanu samo najnovije inačice datoteka koje se trebaju zamijeniti. Qchain se primjenjuje na sljedeći način:

- Instalaciju zakrpe potrebno je pokrenuti sa –Z parametrom koji sprječava restart računala nakon instalacije zakrpe. Uz korištenje –Z parametra preporučuje se korištenje i –Q parametra (engl. *quiet mode*) koji uklanja suvišne poruke koje se prikazuju u naredbenom retku.
- Nakon instalacije svih zakrpi pokreće se Qchain alat koji provjerava Pending File Rename red i iz njega uklanja starije inačice zakrpanih datoteka.
- Poslije instalacije svih zakrpi i pokretanja QChain-a, potrebno je resetirati računalo.

U svrhu lakše instalacije poželjno je napraviti batch datoteku koje će automatizirati proces instalacije. Primjer takve datoteke dan je u nastavku:

```
@echo off 
setlocal 
set PATHTOFIXES=some path 
%PATHTOFIXES%\Q123456_w2k_sp2_x86.exe /Z /Q 
%PATHTOFIXES%\Q123321_w2k_sp2_x86.exe /Z /Q 
%PATHTOFIXES%\Q123789_w2k_sp2_x86.exe /Z /Q 
%PATHTOFIXES%\qchain.exe
```
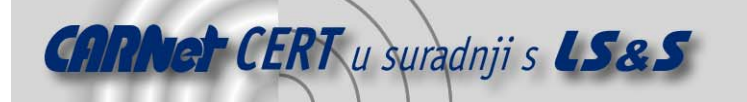

Kao što je već spomenuto, Qchain kao parametar prihvaća ime log datoteke u koju se spremaju snimke *Pending File Rename Operations* kliuča koji se nalazi u Windows *Registry-*u, prije i poslije pokretanja Qchain-a. U nastavku je dan primjer log datoteke koji je rezultat instalacije tri zakrpe koje sadrže istu datoteku.

```
---- Old Information In The Registry ------ 
Source:C:\WINNT\inf\acpi.inf 
Version: 5.0.2183.1 
Destination:d:\ntsust\testregchech\1394.inf 
Version: 5.0.2183.1 
Source:C:\WINNT\inf\adm_mult.inf
Version: 5.0.2184.1 
Destination:d:\ntsust\testregchech\1394.inf 
Version: 5.0.2183.1 
Source:C:\WINNT\inf\banshee.inf 
Version: 5.0.2080.1 
Destination:d:\ntsust\testregchech\1394.inf 
Version: 5.0.2183.1 
---- New Information In The Registry ------ 
Source:C:\WINNT\inf\adm_mult.inf
Version: 5.0.2184.1 
Destination:d:\ntsust\testregchech\1394.inf 
Version: 5.0.2183.1
```
Iz primjera log datoteke vidljivo je da su uklonjena dva zapisa koja su sadržavala starije inačice datoteke koja se treba instalirati i da je ostavljena samo najnovija inačica datoteke.

#### **5. Ograničenja Qchain programa**

Iako Qchain radi ispravno s većinom Windows NT 4.0 i Windows 2000 zakrpi, mogući su problemi sa zakrpama koje sadrže binarne datoteke navedene u Windows Registry ključu **HKEY\_LOCAL\_MACHINE\System\CurrentControlSet\** 

#### **Control\SessionManager\KnownDLLs**.

Navedene binarne datoteke učitavaju se u memoriju prilikom pokretanja sustava. Pozivanjem GetFileVersionInfo funkcije, dobiti će se podaci o datoteci koja je učitana u memoriju, a ne o datoteci koja je prisutna na stvarnoj lokaciji na disku.

Budući da je KnownDLLs parametar učitan u radnu memoriju prilikom pokretanja sustava, instalacijski program za zakrpu mora zamijeniti ciljanu datoteku prije restarta računala zbog čega se neće kreirati zapis u *Pending File Rename* redu. Umjesto toga instalacijski program sklanja binarnu datoteku na privremenu lokaciju i umjesto nje instalira novu datoteku kreirajući pri tome Pending File Rename zapis koji će prilikom ponovnog podizanja sustava obrisati staru datoteku.

Qchain se obazire samo na one operacije koje izvode zamjenu binarnih datoteka i ignorira operacije koje brišu datoteke.

Sve Windows NT 4.0 i Windows 2000 (ranije od Service Pack-a 2) koriste GetFileVersionInfo metodu identifikacije paketa. U slučaju instalacije nekoliko Windows NT 4.0 zakrpi ili Windows 2000 zakrpi, koje su izdane ranije od *Service Pack*-a 2, koje sadrže preklapajuće KnownDLLs podatke ne postoji garancija da će Qchain instalirati posljednje inačice zakrpi za pojedine pakete.

Sljedeći primjer objašnjava navedeni problem:

- Instaliraju se dvije zakrpe A i B bez restarta računala između instalacija.
- Oba paketa sadrže Kernel32.dll datoteku koja se nalazi u KnownDLLs listi. Zakrpa A sadrži inačicu 3, zakrpa B inačicu 2, a na računalu je instalirana inačica 1 navedene datoteke.
- Prilikom instalacije zakrpe A, GetFileVersionInfo prijavljuje da je na računalu instalirana inačica 1 Kernel32.dll paketa. Budući da zakrpa sadrži noviju inačicu

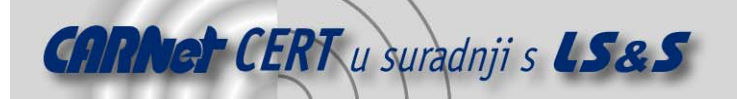

datoteke, ona se kopira na odgovarajuće mjesto na disku. Stara inačica datoteke smješta se na privremenu lokaciju i kreira se *Pending File Rename* operacija koja će obrisati datoteku prilikom sljedećeg pokretanja računala.

- Kod instalacije zakrpe B, GetFileVersionInfo ponovo će prijaviti da je na računalu instalirana inačica 1 datoteke Kernel32.dll. Razlog tome je taj što se informacija o inačici čita iz datoteke Kernel32.dll koja se nalazi u memoriji, a ne iz one datoteke koja je instalirana na disku. Budući da je prijavljena inačica 1, pokrenuti će se instalacija inačice 2 kao i u prethodnom koraku.
- Kada se nakon instalacije zakrpi pokrene Qchain on će ignorirati *Pending File Rename* operacije koje brišu datoteke tj. neće učiniti ništa.
- Budući da je zakrpa B instalirana posljednja, prilikom ponovnog pokretanja računala u memoriju će se učitati inačica 2 datoteke Kernel32.dll, a Pending File Rename operacija će obrisati inačice 1 i 3.

Kao što se vidi iz primjera, unatoč korištenju Qchain alata, doći će do greške prilikom instalacije i neće se instalirati posljednja inačica zakrpane datoteke.

Gornji primjer ne odnosi se na zakrpe izdane nakon objavljivanja Windows 2000 Service Pack 2 paketa. Navedene zakrpe ispravljene su tako da GetFileVersionInfo ne pozivaju za datoteku učitanu u memoriju već za onu koja se nalazi na stvarnom mjestu na disku. Zbog toga je sve novije zakrpe moguće instalirati pomoću Qchain alata.

#### **6. Zaključak**

Qchain je vrlo koristan alat koji administratorima omogućuje lakšu i bržu instalaciju velikog broja zakrpi odjednom. Korisnost ovog programa naročito dolazi do izražaja kod velikog broja računala, jer se broj njihovog ponovnog pokretanja višestruko smanjuje.